## Расчет ЭЛН и Реестр сведений

С 12.01.2024 Фонд пенсионного и социального страхования Российской Федерации [прекратил прием](https://sedo.fss.ru/sedo.html) Реестров сведений (ПВСО) в электронном виде, за исключением:

- реестров с признаком перерасчет;
- реестров с признаком «Проживание на территории по 20-ФЗ».

Страхователям необходимо работать по [проактивной схеме](https://help.astralnalog.ru/pages/viewpage.action?pageId=151563571).

С 01.01.2022 года также отсутствует необходимость в предоставлении Расчетов ЭЛН в фонд.

На основе [полученных электронных листков нетрудоспособности](https://help.astralnalog.ru/pages/viewpage.action?pageId=149095262) (ЭЛН) в системе Астрал Отчет 5.0 вы можете создать Расчет ЭЛН и Реестр сведений ЛН. Перейдите в раздел Пособия и больничные ЭЛН (1). У обработанного ЭЛН нажмите на многоточие (2) и из выпадающего списка выберите Создать Реестр сведений ЛН или Создать Расчет ЭЛН (3):

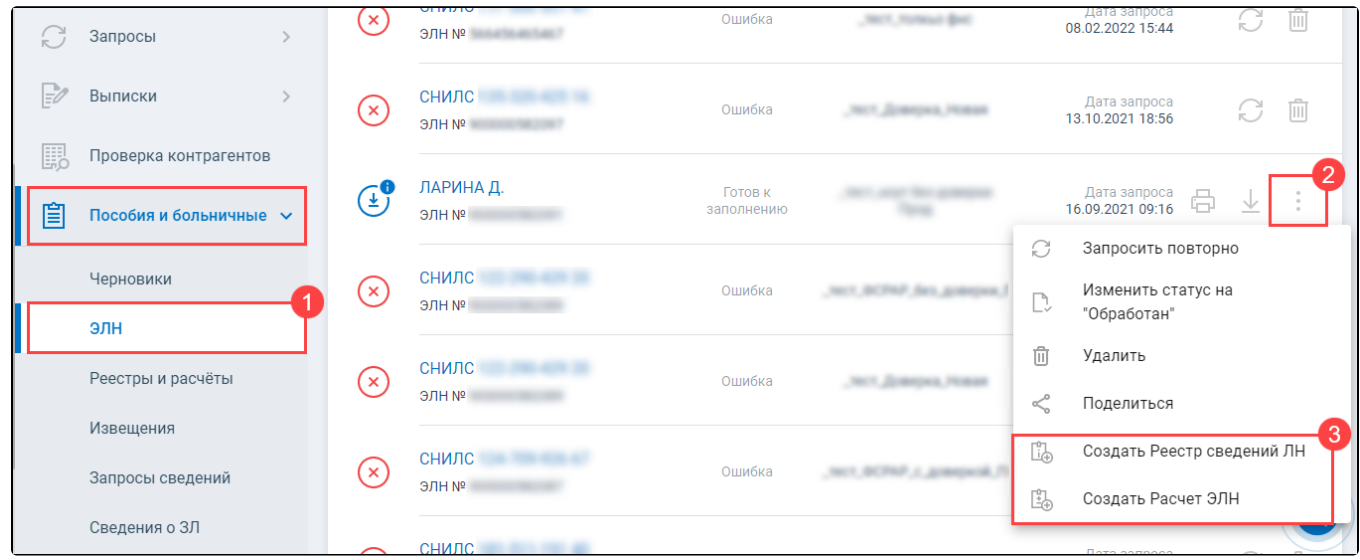

Расчет ЭЛН - это данные, которые заполняются в листе нетрудоспособности работодателем (данные работодателя), для расчета суммы пособия сотруднику.

## Реестр сведений ЛН – отправляется в ФСС в регионах, которые работают по прямым выплатам. Если сотрудник представил в организацию ЭЛН, то страхователь должен заполнить и отправить в ФСС два документа: Расчет ЭЛН и Реестр сведений ЛН.

Заполните все необходимые поля и нажмите кнопку Отправить:

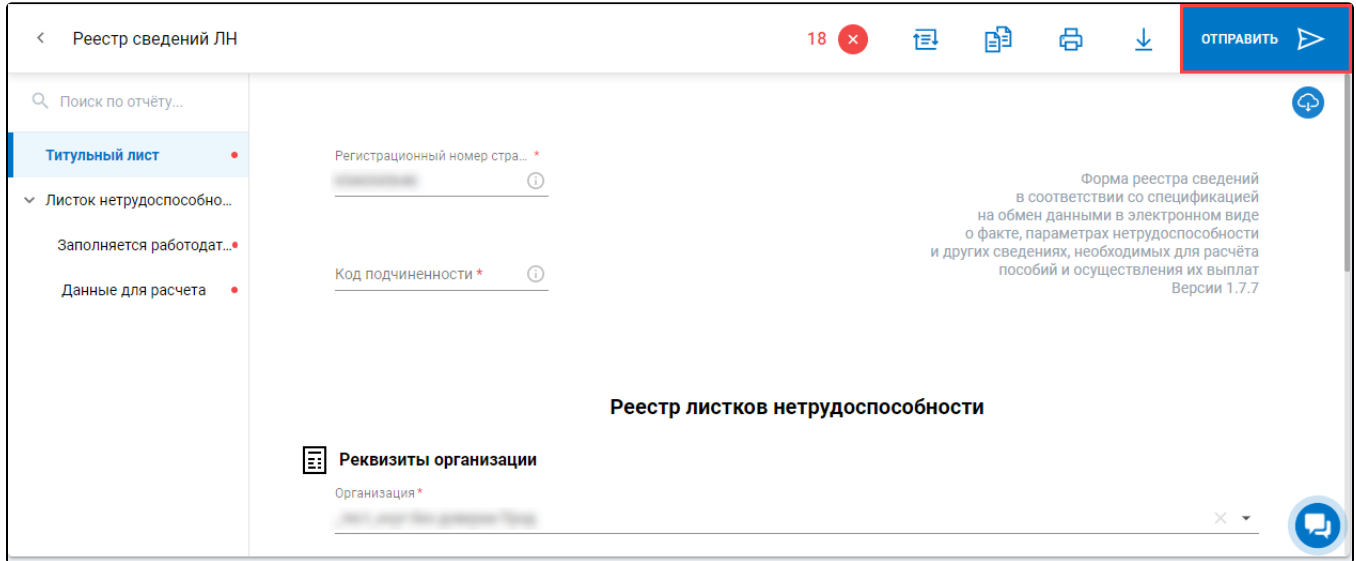

Отправленные реестры и расчеты можно просмотреть в разделе Пособия и больничные Реестры и расчёты (1). Нажмите на отправку, чтобы ознакомиться с этапами отправки (2):

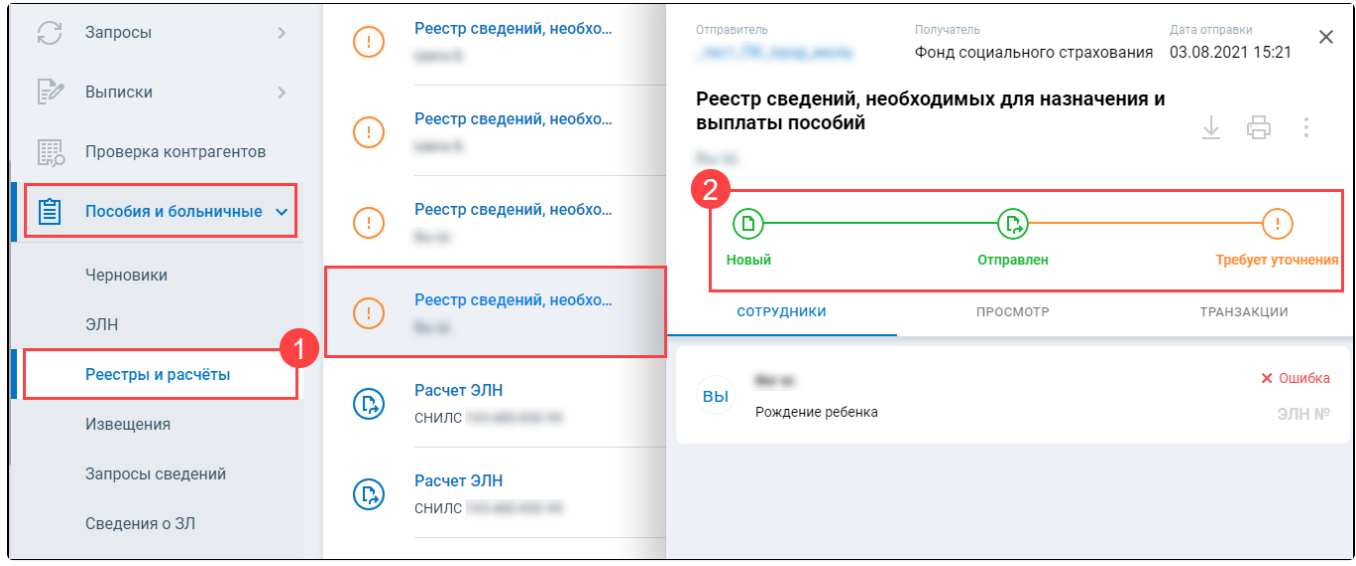